# **Getting Connected**

Installation Instructions for your Home Network Gateway (HNG)

# **TG797n V3**

## **• IMPORTANT: BEFORE YOU START**

Read all safety instructions and notices provided by the manufacturer before commencing installation This guide is designed to help you get started with your new Home Network Gateway (HNG). Please make sure you keep it in a safe place, as you may find you need to refer to it again at a later date.

## **CONTENTS**

- 1. Home Network Gateway (HNG)
- 2. Ethernet cable (white with red ends)
- 3. Ethernet cable (white with yellow ends)
- 4. Telephone cable (grey)
- 5. Power Supply Adaptor
- 6. Wi-Fi Information Card

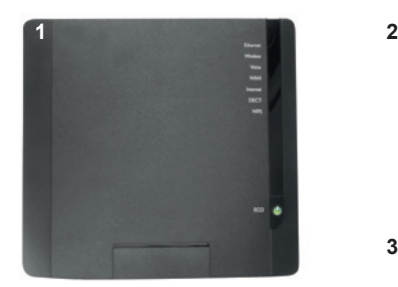

**5**

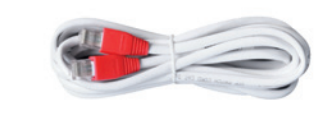

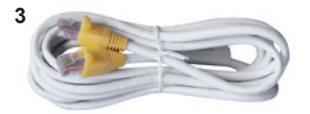

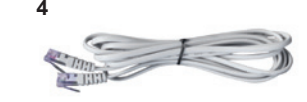

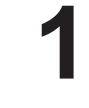

Plug the Power Supply Adaptor into the HNG power inlet port on the back of the HNG, then plug the adaptor into a general purpose power outlet and push the ON/OFF button on the back of your HNG to turn on the HNG.

When the HNG is powering up, the Status / Power LED (labelled 'ECO') will blink red and once powered, it will turn solid red.

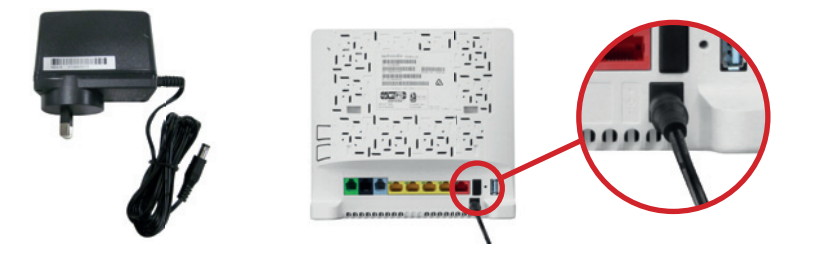

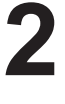

If your service includes BROADBAND or VOICE service (delivered via the UNI-D port of the NTD), plug one end of the supplied Ethernet cable (white with red ends) into the red port labelled WAN on the back of your HNG.

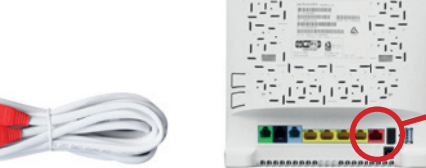

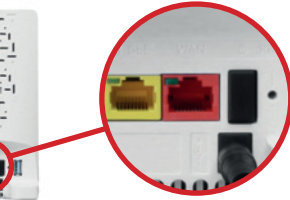

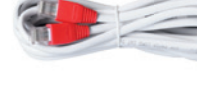

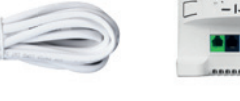

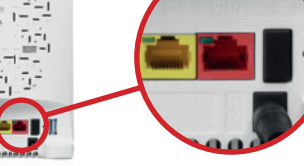

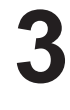

 Connect the other end of the Ethernet cable (white with red ends) to the required UNI-D Port of the NBN Co's Network Terminating Device (NTD).

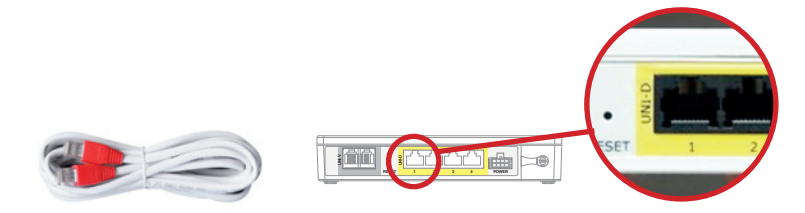

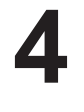

**Only one type of voice service can operate on the HnG at a time, if you are not sure your service is VoiCe (delivered via the HnG and the UNI-D port of the ntd) or ANALOGUE VOICE (delivered directly from the UNI-V port) please consult your service provider.**

To connect your VOICE service**:** 

- A. Connect an existing working analogue telephone to your HNG by using the supplied grey telephone cable. If your analogue telephone is already equipped with a suitable cable you may use that instead.
- B. Plug the grey cable into the green phone port labelled with a telephone symbol on the back of the HNG.
- C. If not already connected, connect the other end of the telephone cable into the phone port of your analogue telephone.

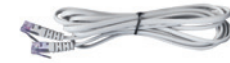

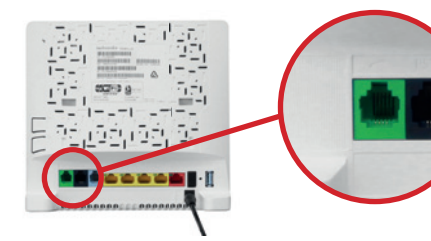

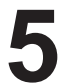

If your service includes ANALOGUE VOICE service (delivered via the UNI-V port of the NTD), plug the supplied grey telephone cable into the black port labelled PSTN on the back of your HNG. plug the supplied grey telephone cable into the black port labelled PSTN on the back of your HNG.

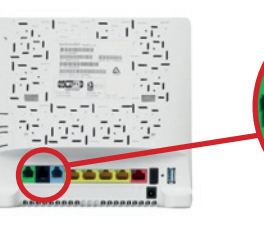

**6**

 Connect the other end of the grey telephone cable to the relevant UNI-V port of the NBN Co Network Terminating Unit (NTD) **OR** to a phone socket in your premises already connected to the UNI-V port of the NTD.

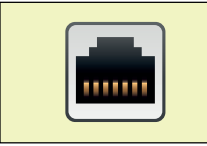

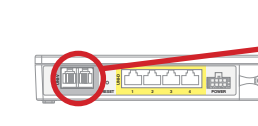

(Note: it can take up to 3 minutes after powering the HNG for a connection to be established).

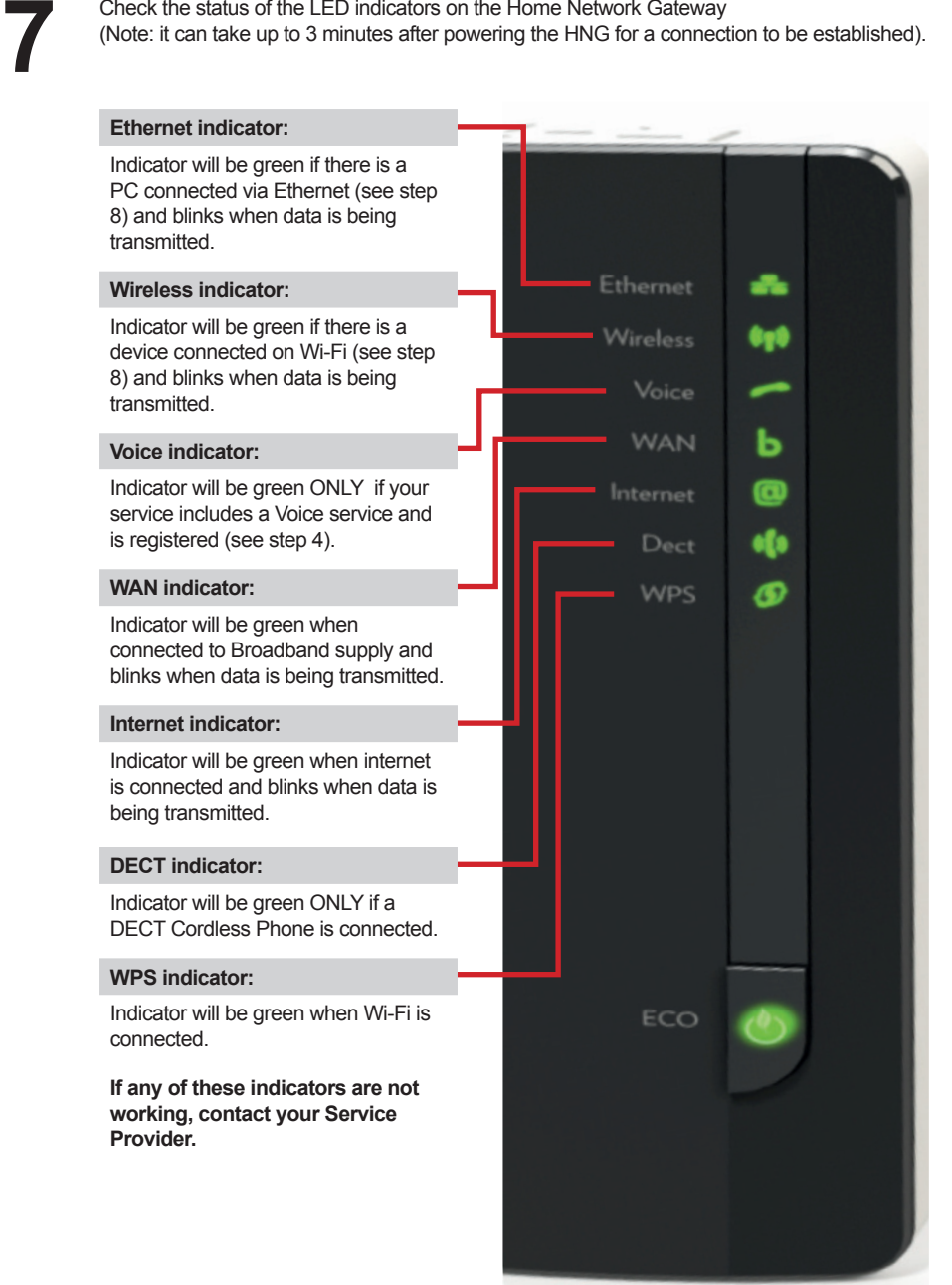

**8**

## To connect to your BROADBAND access:

Connect your computer to the HNG via one of the following methods:

#### **A. WIRED - Recommended for desktop computers**

- Use the supplied Ethernet cable (white with yellow ends)
- Plug one end of the Ethernet cable (white with yellow ends) into the required yellow Ethernet ports on the back of the HNG.
- Connect the other end of the Ethernet cable (white with yellow ends) into the Ethernet port of your computer.

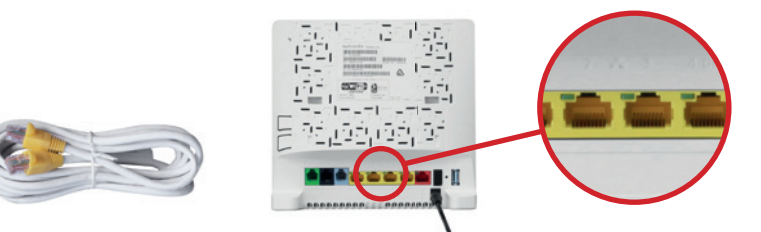

#### **B. WIRELESS - Recommended for laptop computers**

Use your computer's Wi-Fi adaptor:

- Select your HNG's wireless network name (SSID) from the wireless networks available on your computer. Your HNG's wireless network name is printed on the back of the device or on the card that was in the box.
- Enter the wireless key (WPA key) for your HNG. Your HNG's wireless key also is printed on the back of the device or on the card that was in the box.

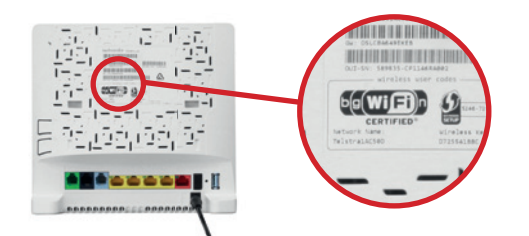

 • Alternatively, for wireless devices with 'Wi-Fi Protected Setup (WPS)' capability, press the WPS button on the HNG and on the device (if relevant) to connect to the wireless network.

## **ADVANCED SET UP AND CONFIGURATION**

You can access and edit the HNG settings via its configuration web page. To access the HNG configuration page, **enter 10.0.0.138** in your web browser's address bar and follow the instructions provided in set up and configuration menus.

## **BUTTONS ON THE HNG**

**ADDITIONAL INFORMATION**

#### **Wi-Fi Protected Setup (WPS) button**

This button allows you to add new wireless devices also equipped with 'WPS' capability to your network easily without the need to enter any of your wireless settings manually.

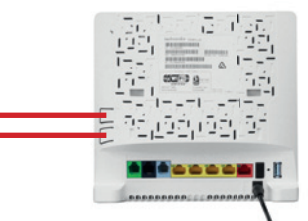

#### **DECT Cordless Phone Pairing / Paging button**

When pressed for 1 to 3 seconds, this function will page all connected DECT phones, and when pressed for longer than 3 seconds, it will switch to registration mode and allow you to pair your DECT phones to the integrated DECT base station.

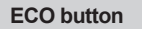

the

This button allows you to disable or enable your wireless access point. A long press disables Wi-Fi and a short press enables Wi-Fi. Note the following LED status colours:

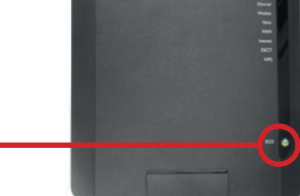

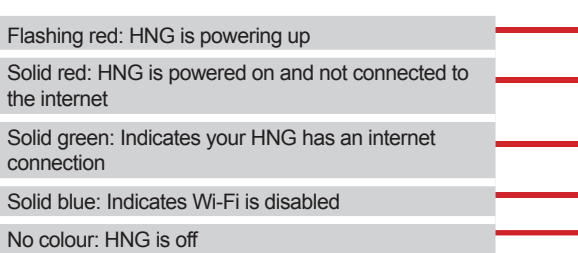

### **RESET button**

This button allows you to reset the HNG to its factorysettings by pressing and holding it until a reset occurs.

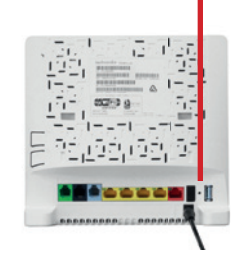

**You're now connected to your service**

## **HNG CONFIGURATIONS**

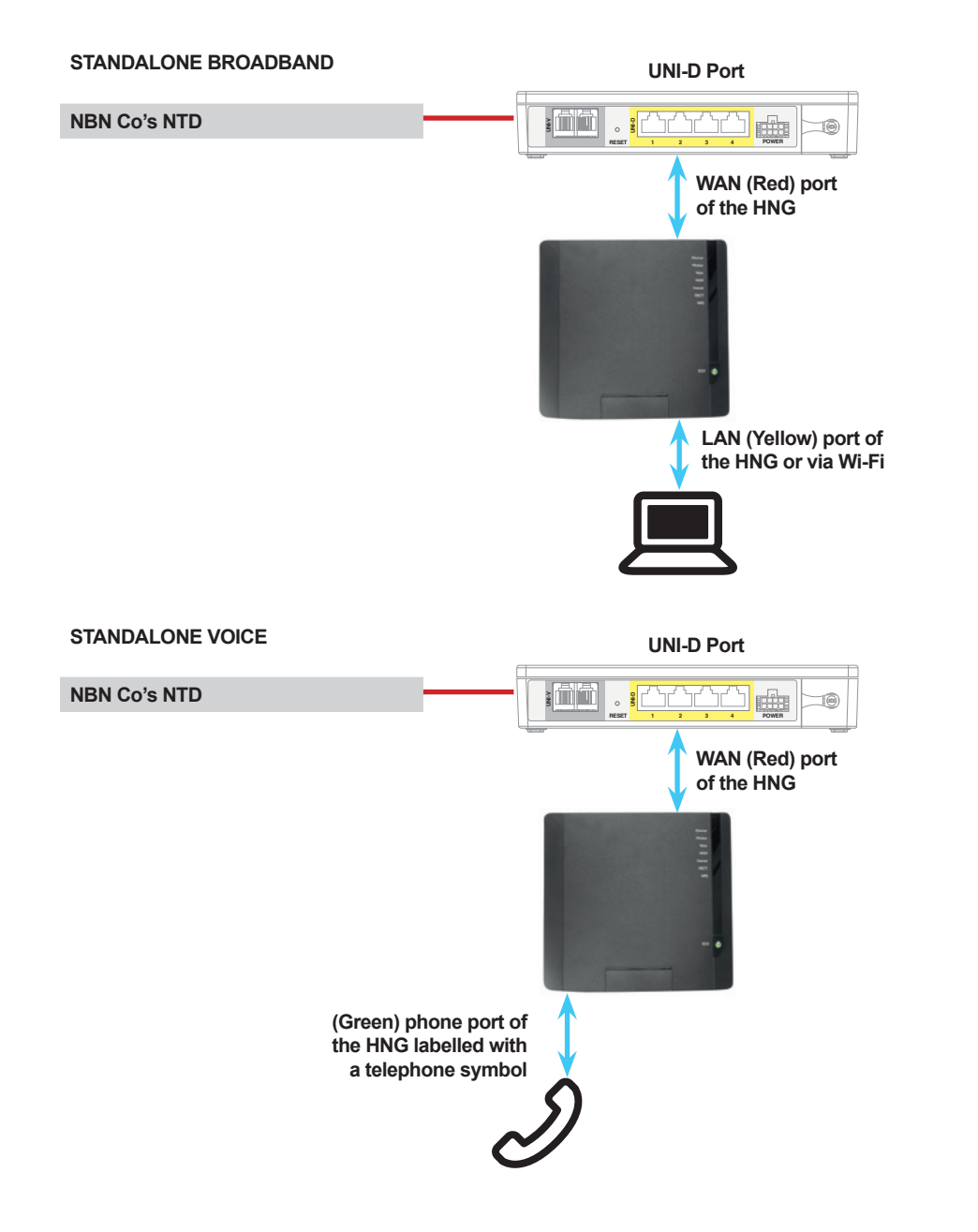

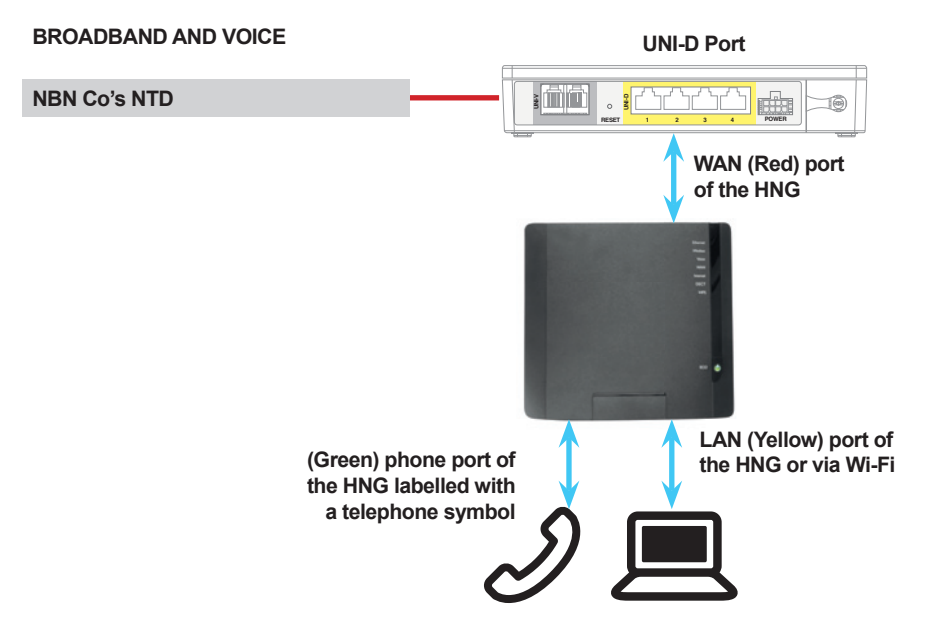

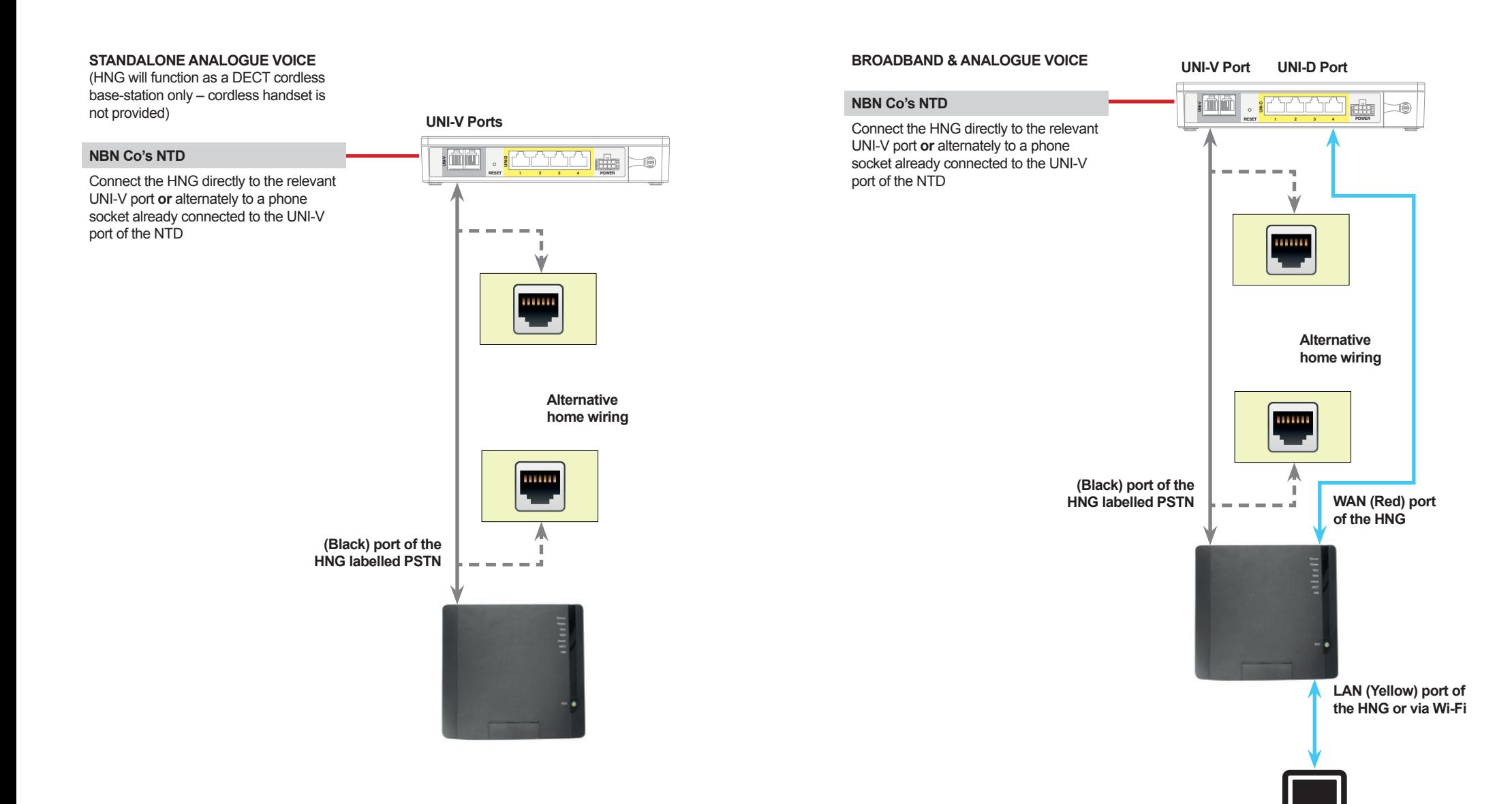

**SUPPORT** Contact your service provider for assistance.